**宛名データの専⽤フォーマット(読込⽤CSV)について**

## **■記⼊例**

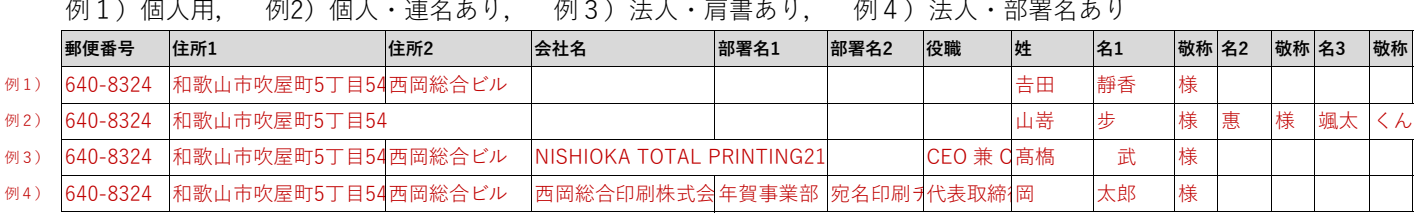

## **■リスト作成の方法と注意点**

- **1.Excelで開いて編集できます。既存のフォーマットからのコピー&ペーストも可能です。**
- **2.各項⽬の⼊⼒箇所、⼊⼒間違いにご注意ください。 ※⾃動レイアウトのため、弊社では⼀切修正できません。** ※例えば、会社名を氏名欄に入力すると敬称が「様」に変わるなど、予期せぬトラブルに繋がります。
- **3.項⽬名や列の並び順などに変更を加えると読み込めなくなりますのでご注意ください。**
- **4.⽂字数制限にご注意ください。 ※住所1・住所2・会社名は40⽂字迄、部署名1・部署名2・役職は20⽂字迄です。 (※超過⽂字は略式表⽰にするか、または読込後に「編集」で⼊⼒してください。)**
- 5. 文字列(特に「郵便番号|「姓|「名」)に意図しないスペースが入っていないかご確認ください。 **(※読込時のエラーや、姓と名のバランス崩れの原因になります。)**
- **6.「名前をつけて保存」からファイルの種類「CSV(コンマ区切り)(\*.csv)」で保存してください。**

## ■作成後の登録・アップロード方**法につ**いて

**・宛名データの登録⽅法について、詳しくはwebサイトをご参照ください。**

- **▶PC版:https://www.nengahonpo.com/howto-register-atena-pc/**
- **▶スマホ版:https://www.nengahonpo.com/howto-register-atena-sp/**

**・管理画⾯でCSVファイルを読込む⽅法はこちらをご覧ください。**

**▶PC版:https://www.nengahonpo.com/howto-register-atena-pc/#csv**

- **▶スマホ版: https://www.nengahonpo.com/howto-register-atena-sp/#csv**
- **・会員マイページの宛名データ管理ページにはこちらのリンクからアクセスして頂けます。**
- **▶ https://www.nengahonpo.com/cgi/my\_atena.cgi**

**・⽂字数制限で削除される場合の表⽰⽅法はこちらをご覧ください。**

**▶ https://www.nengahonpo.com/howto-correct-atenadata/#index\_id1**

**・その他、⽂字間の調整など宛名⾯レイアウトの編集⽅法はこちらをご覧ください。 ▶https://www.nengahonpo.com/howto-correct-atenadata/**

**★宛名リストが1,000件を超える場合は、管理画⾯では登録できません。 1000件以上の場合は、作成したリストをご注⽂確認メールに直接添付してご返信ください。**

**【重要】宛名データを登録の際は、必ずプレビューでレイアウトもご確認ください。**

**※宛名⾯は、お客様の⼊⼒内容・送信前に表⽰されたレイアウトのまま印刷されます。 ※弊社では送信いただいた宛名データ(レイアウト)のチェック・編集は出来ません。 ※その他、ご不明な点がありましたら、お気軽にお問い合わせください。**